# アクティブ IC タグを利用した危険エリア侵入警報システム

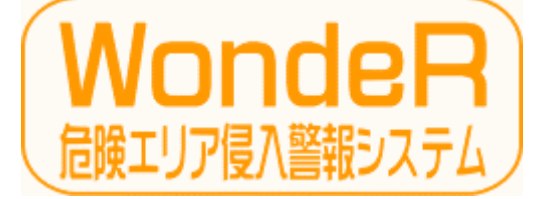

(Warning on device by Rfid)

取扱説明書① 【操作・運用】 Ver. 3.1

高度な設定につきましては 別紙 取扱説明書②【設定アプリケーション】をご参照ください。

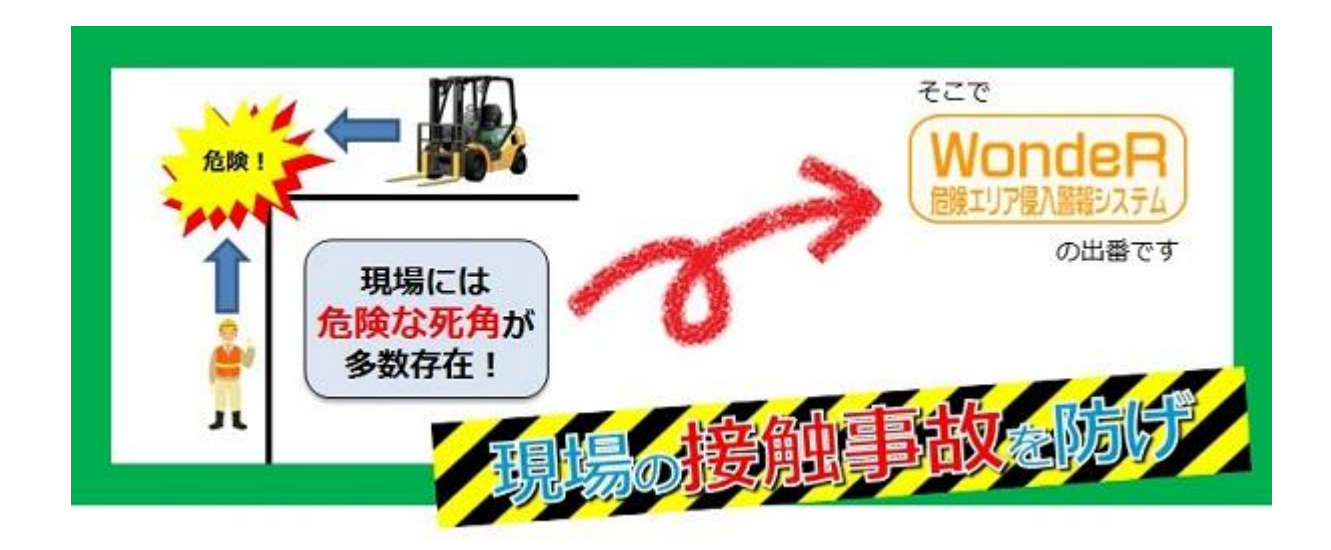

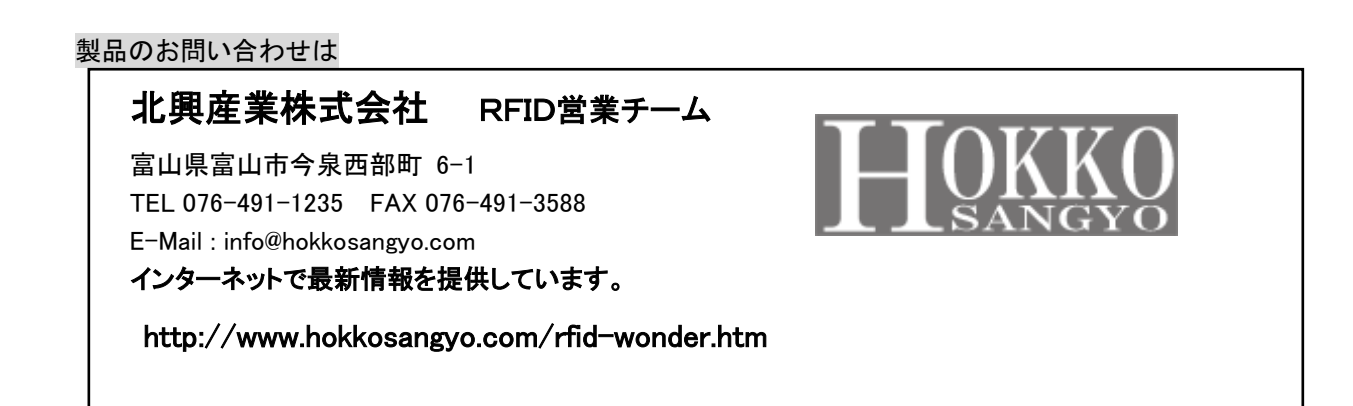

## 目次

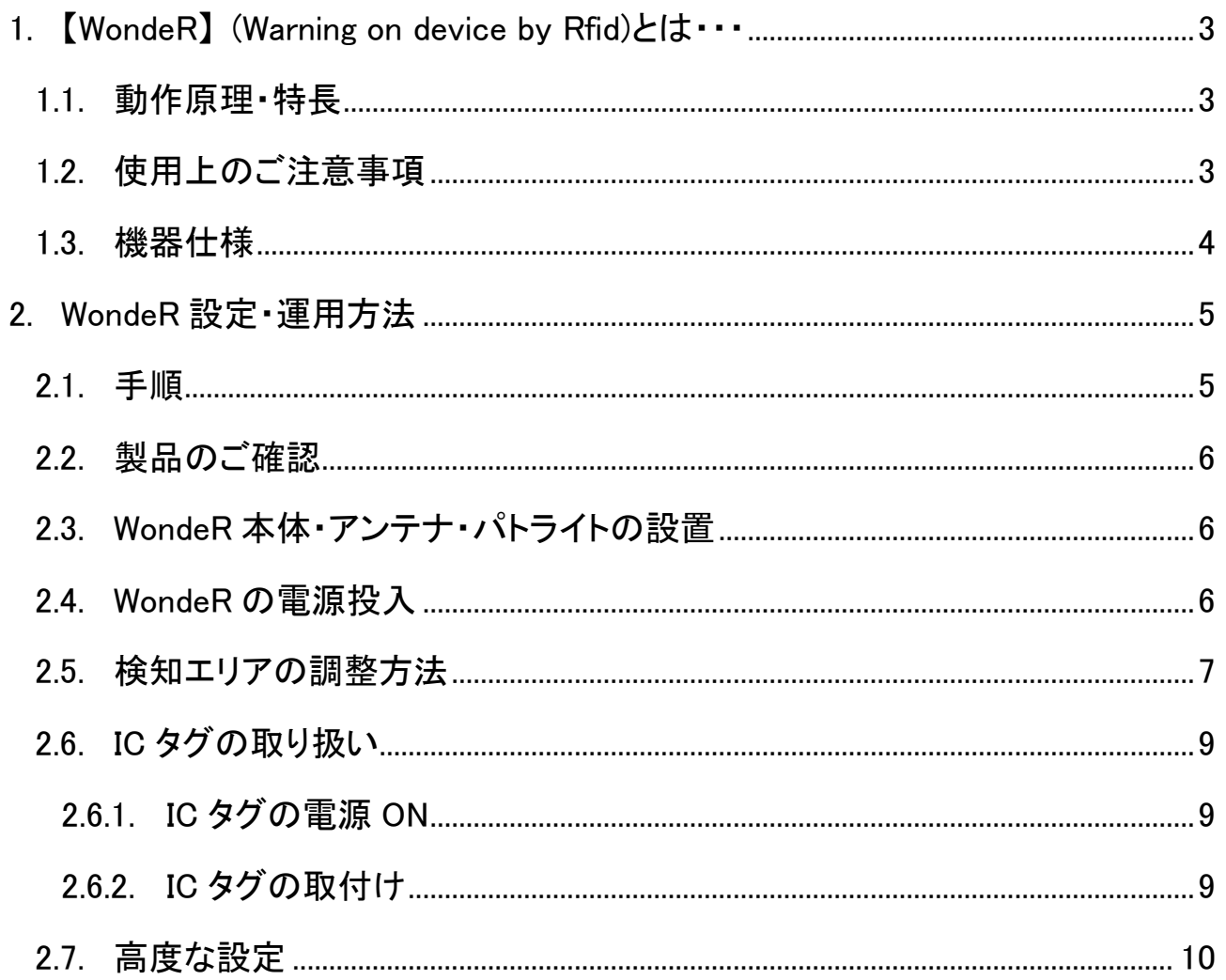

## 1. 【WondeR】 (Warning on device by Rfid)とは・・・

危険エリア侵入警報システム【WondeR(ワンダー)】は、 工場や工事現場、オフィス、病院内で設定した危険エリアに IC タグ保持者(作業員、フォークリフト、各種資産など)が侵入したときに警報するシステムです。

### 1.1. 動作原理・特長

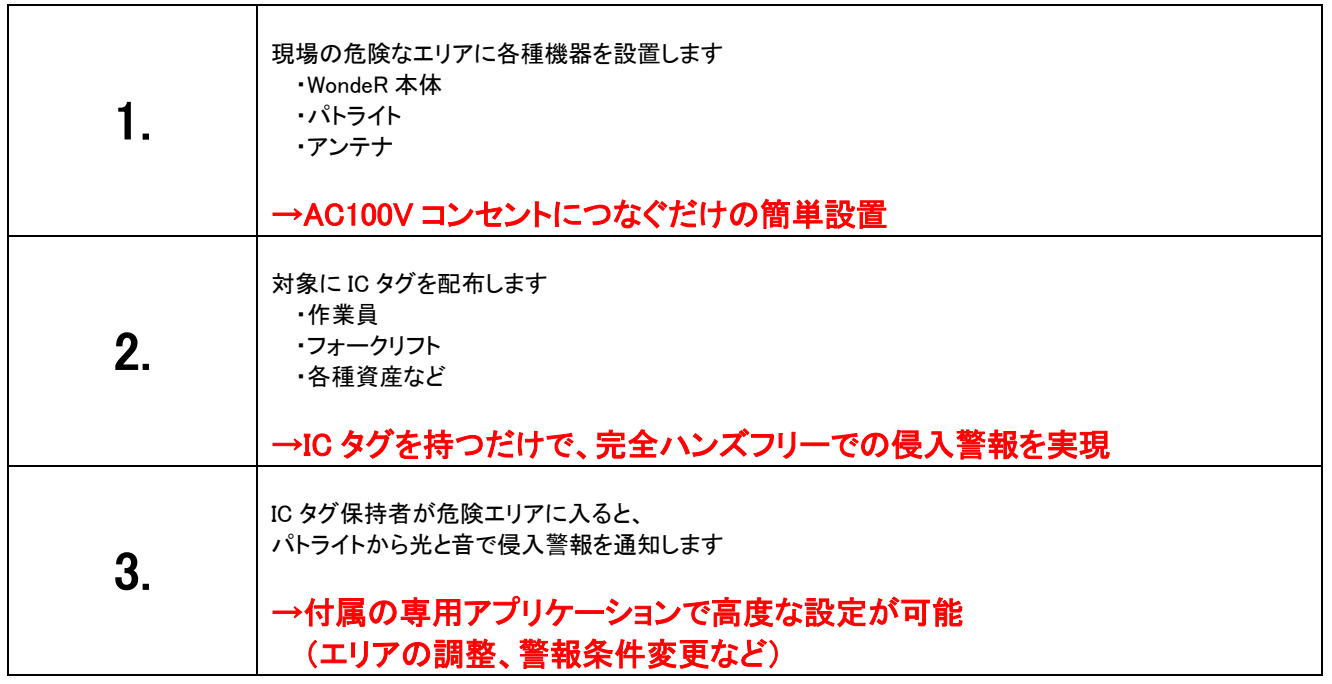

## 1.2. 使用上のご注意事項

#### ※製品を安全にご使用頂くため、下記内容をよくお読みになり、ご理解の上ご使用下さい。

- ① 本システムは、微弱無線装置で、検知距離を確実に保証する機器ではありません。 従いまして、本装置はあくまでも安全対策の補助装置としてお使い下さい。
- ② IC タグの電波を遮るような環境で使用すると、本製品で正常に検知できない場合があります。
- ③ アンテナは 1 本でも運用可能ですが、危険エリアの死角をなくす意味でも2~4本での使用をお薦めします。
- ④ IC タグは金属に囲まれると検知できなくなりますのでご注意下さい。
- ⑤ IC タグは生活防水となっており通常の風雨は問題ございませんが、 洗濯などされますと浸水して故障の原因となりますのでご注意ください。

## 1.3. 機器仕様

① システム

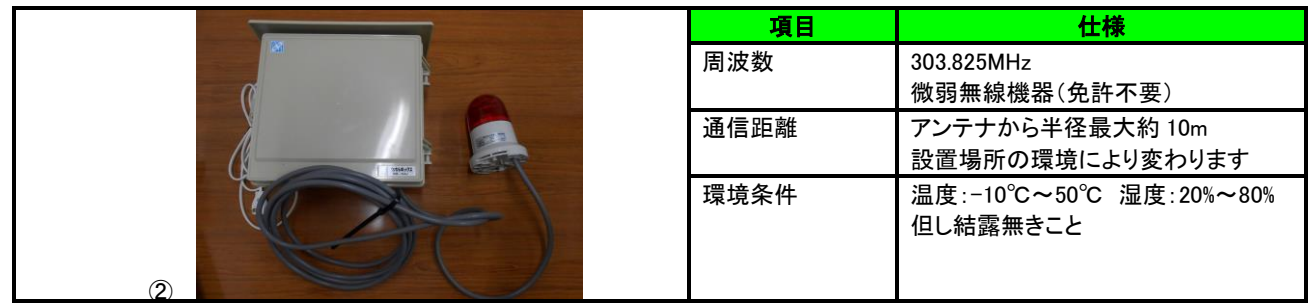

②機器仕様 【WondeR 本体】

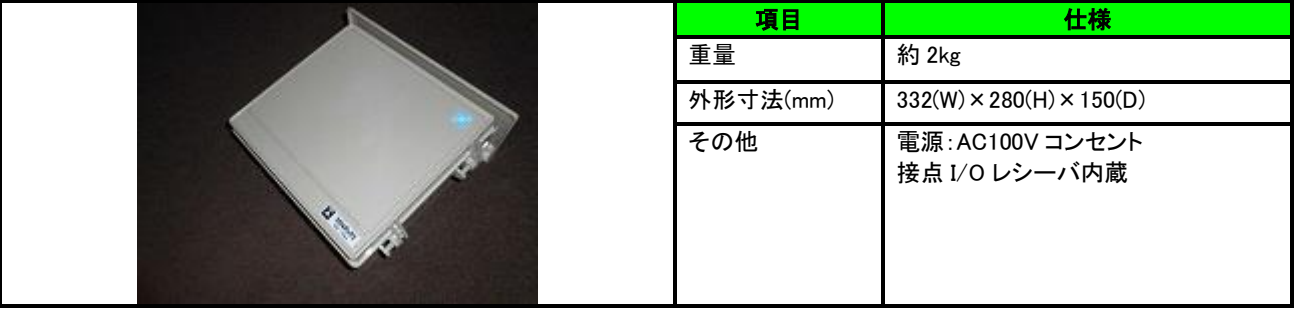

【パトライト】

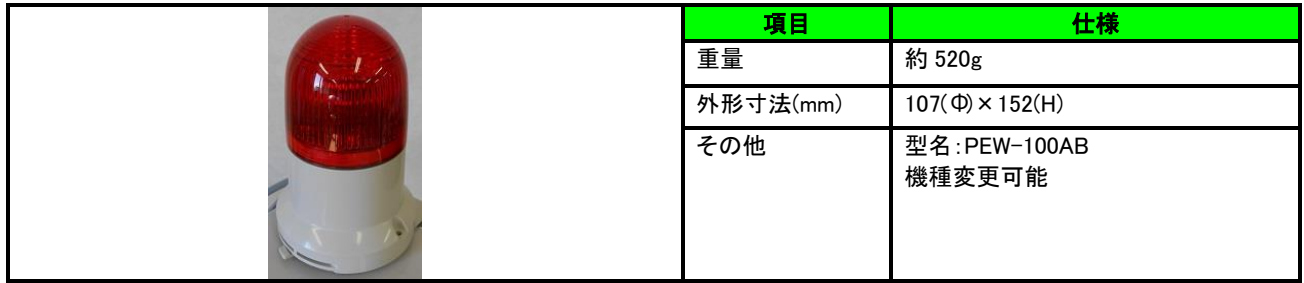

【アンテナ】

|  | 項目       | 仕様                              |
|--|----------|---------------------------------|
|  | 重量       | 約 500g                          |
|  | 外形寸法(mm) | $77(\Phi) \times 160(\text{H})$ |
|  | その他      | ケーブル長:3m~10m<br>機種変更可能          |

【IC タグ】

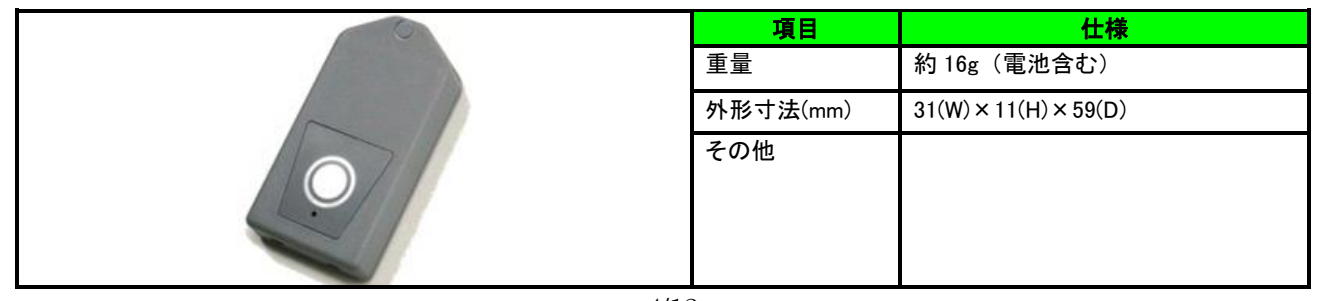

## 2. WondeR 設定・運用方法

## 2.1. 手順

以下の手順に従って、設定・運用を行って下さい。

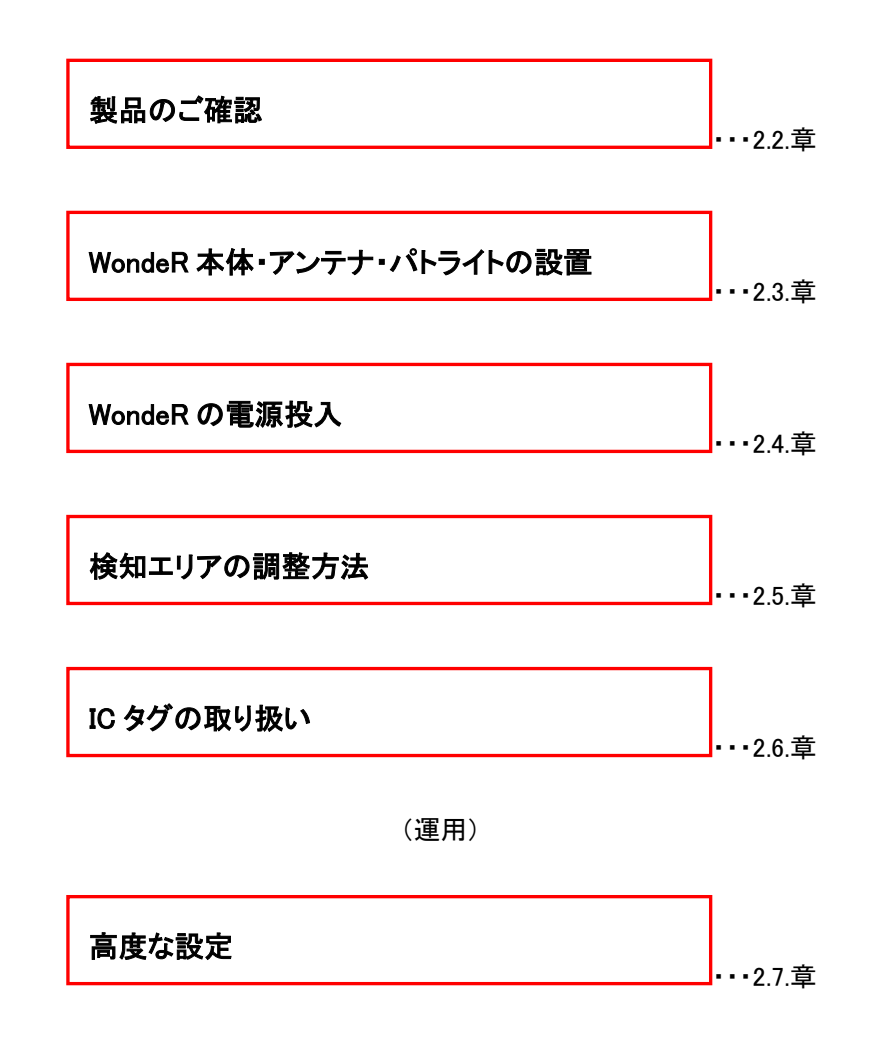

## 2.2. 製品のご確認

【WondeR】1 式につき以下の製品が同梱されているかご確認下さい。

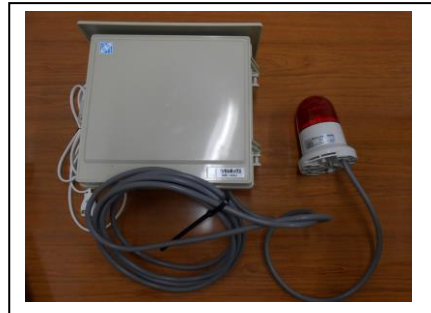

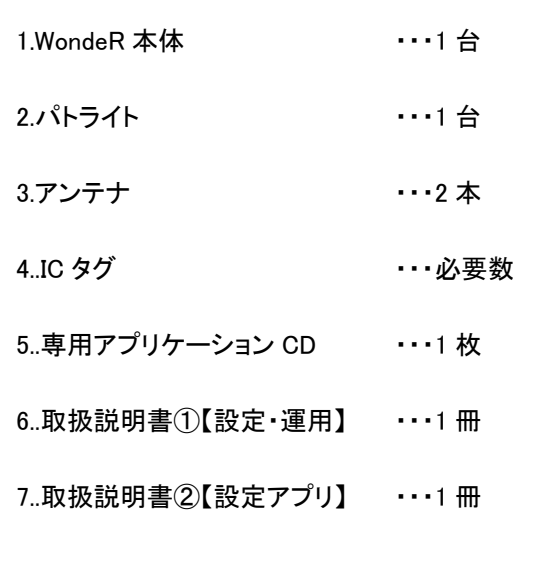

#### 2.3. WondeR 本体・アンテナ・パトライトの設置

危険エリアに設定する箇所に WondeR 本体・アンテナ・パトライトを設置してください。 アンテナは1本で半径最大約 10m が検知出来ます。(検知距離は環境により変動します) WondeR 本体1台で2箇所の危険エリアを設定出来ます。 アンテナの高さはおおよそ 2~3mが理想です。

## 2.4. WondeR の電源投入

WondeR 本体から出ている AC100V コンセントをつないでください。 WondeR 本体のフタを開け、接点 I/O レシーバの電源を ON にしてください。

## 2.5. 検知エリアの調整方法

### 検知エリアの調整には、WondeR 本体内部にある接点 I/O レシーバと PC を接続する必要があります。

①パソコンの準備

製品に添付されております「お試しアプリケーション CD」を、パソコンにインストールします。 ※OS は WindowsXP/Vista/7/8.1 のパソコンをご用意ください。

②パソコンと WondeR の接続

WondeR 本体内部の接点 I/O レシーバの LAN コネクタに添付の LAN ケーブルを接続してください。 ※LAN ケーブルはクロスケーブルです。ご注意ください。

③アプリケーションの起動

「お試しアプリケーション(Ethernet 対応版)」を起動して下さい。 ※詳細は別紙【設定アプリケーション 取扱説明書】をご参照ください。

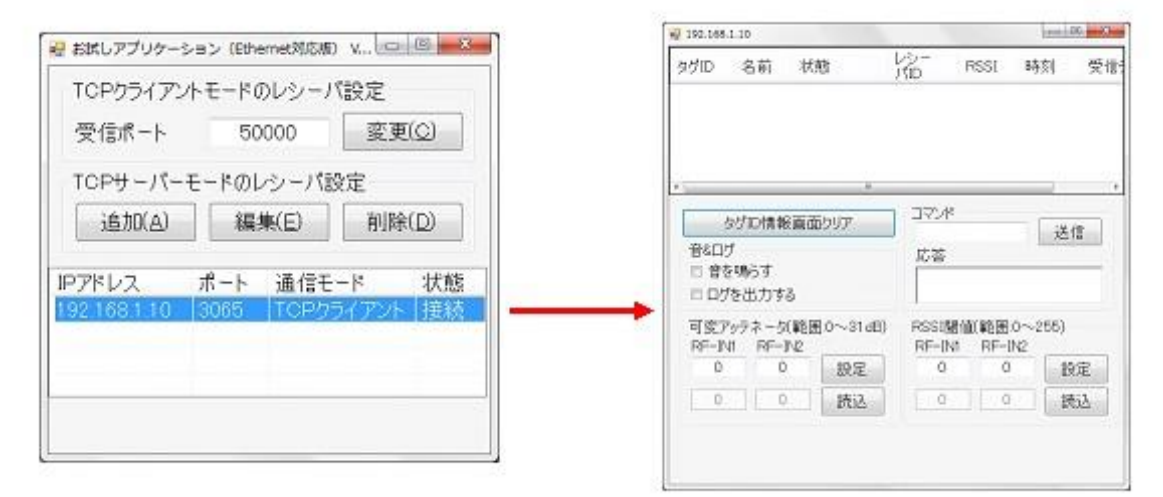

#### ④危険エリアの調整

アンテナが IC タグを検知していると、アプリケーションの画面上に検出状態が表示されます。

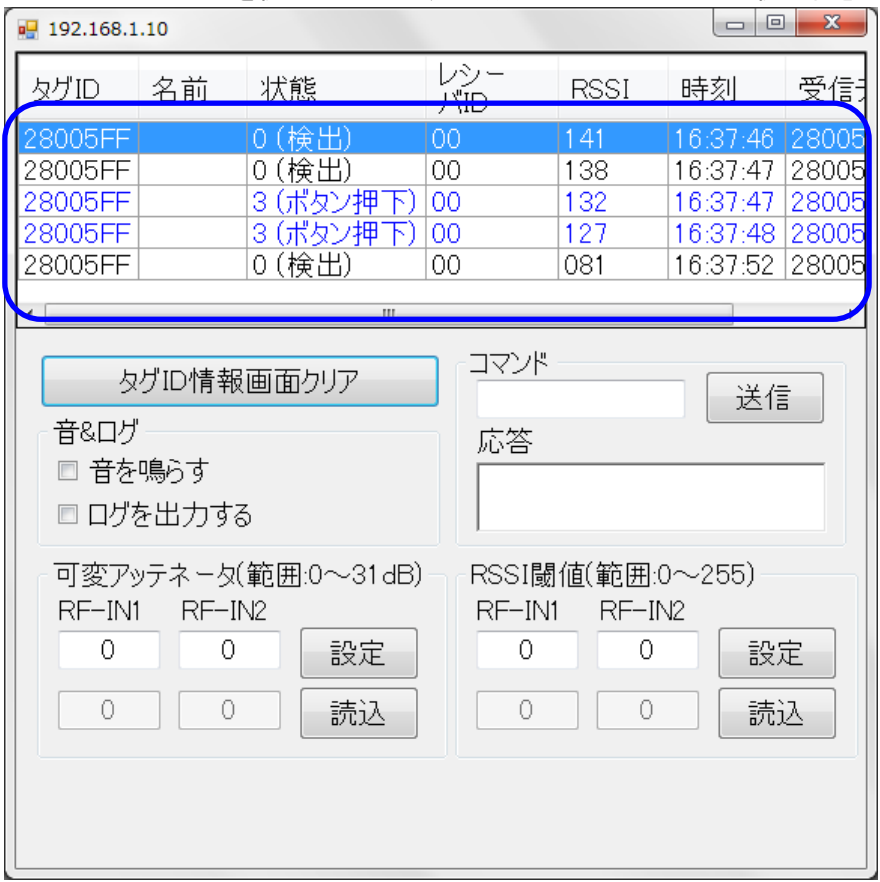

可変アッテネータを設定し、タグからの受信電波を減衰させます。 可変アッテネータを設定するには、下図ウィンドウの RSSI 閾値の RF-IN1 と RF-IN2 のそれぞれに、

値を入力し、[設定]ボタンをクリックしてください。

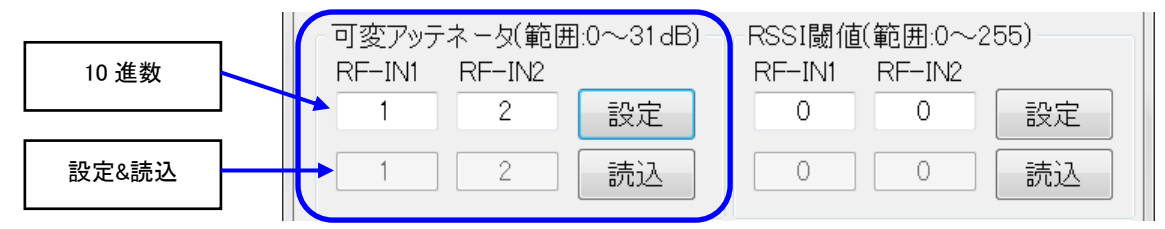

設定は 0 から 31 まで 32 段階です。数値が大きいほど減衰量が多くなりますので 危険エリアは狭くなります。 WondeR に設定されている可変アッテネータを読み込むには、[読込]ボタンをクリックしてください。

※危険エリアは周囲の環境により変動しますので広めに設定しておいてください。

### 2.6. IC タグの取り扱い

#### 2.6.1. IC タグの電源 ON

IC タグは電池消耗を抑えるため初めは電源が OFF になっています。 IC タグのボタンを3秒以上長押しして電源を ON にして下さい。

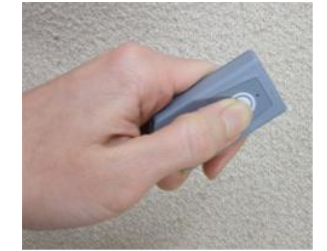

ボタンを 3 秒以上長押しすると、LED ランプが点滅します。 電源 ON 後ボタンを押すと、LED が点滅することを確認して下さい。 一旦電源を ON にした後は常時発信しておりますので、 再度電源を ON にする必要はありません。

#### 2.6.2. IC タグの取付け

1.人(作業員)が IC タグを持つ場合

ヘルメット横に両面テープ等で取付け、またはストラップでぶら下げると IC タグの発信が安定します。 ポケットに入れるとポケット内にある金属類(ドライバー等)などの影響でうまく検知できない場合が あります。できるだけ外に出して下さい。

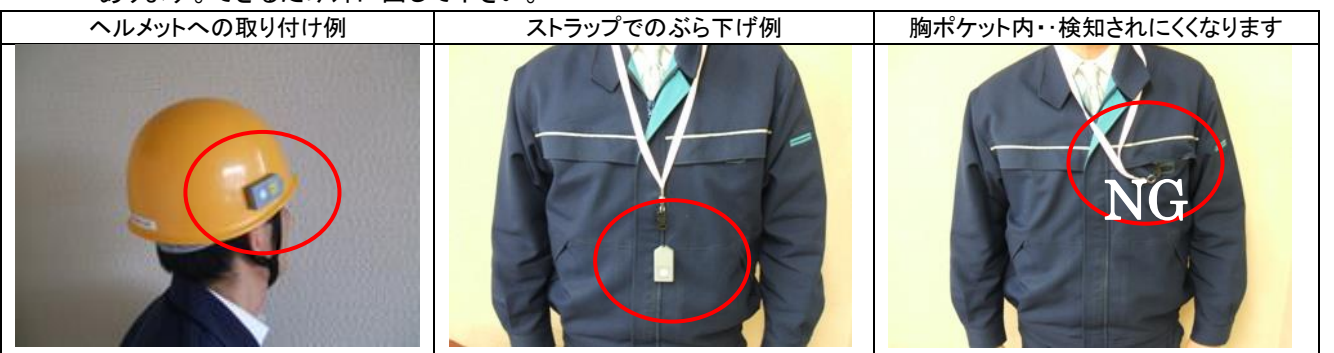

#### 2.フォークリフトなどの重機・車両、モノに IC タグを取付ける場合

IC タグの電波の到達エリアは約 10m ですので、大型のフォークリフト等には IC タグを複数付けて下さい。 金属面に直接貼り付けるのは止めて下さい。IC タグの高さは約 1.5m~2.5m 程度にして下さい。

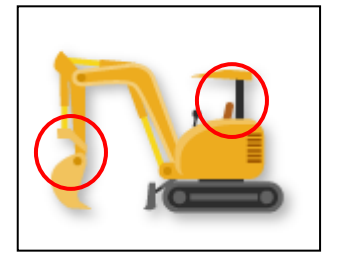

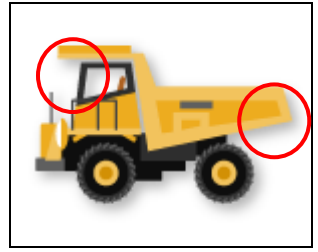

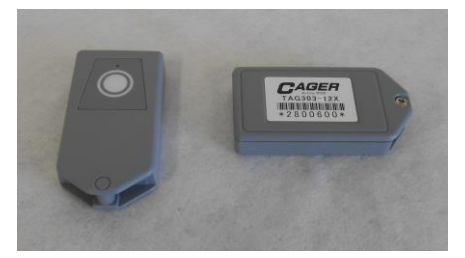

## 2.7. 高度な設定

以下の設定は「お試しアプリケーション」を開いてコマンドを入力していきます。 詳細な設定方法につきましては別紙 取扱説明書②【設定アプリ】 をご参照下さい。

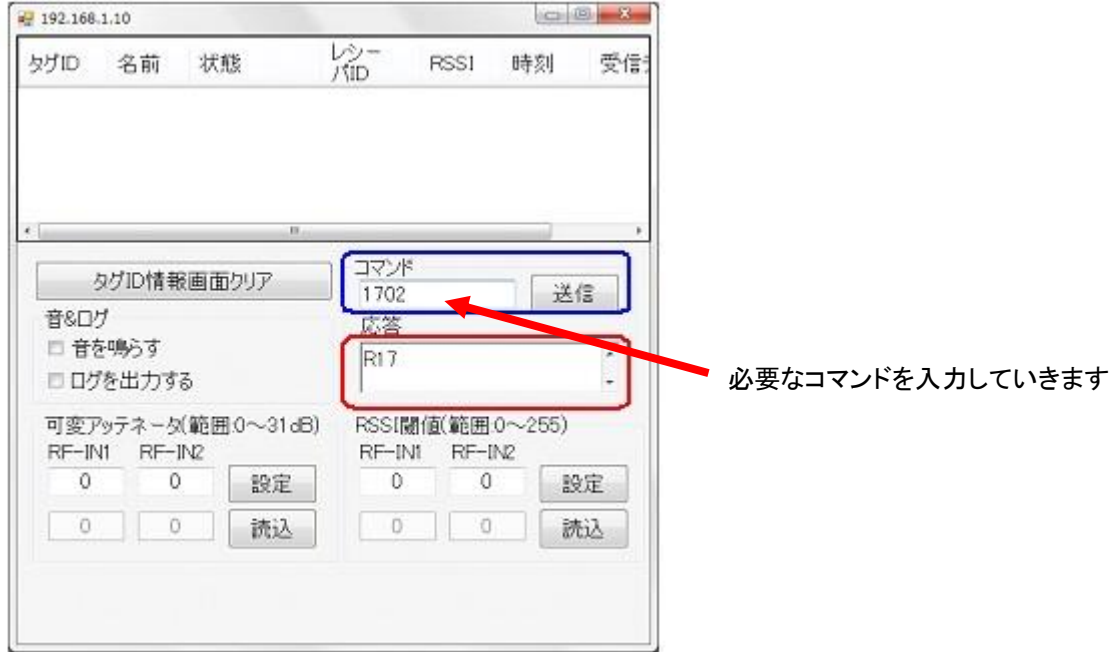

#### ●設定可能な内容

①「可変アッテネータ」による設定(32 段階)

#### ②複数の警報エリア設定

③パトライトのブザーと LED の表示設定(表示方法、動作時間(=パルス幅)など)

④IC タグ毎に警報表示器の表示を変更する設定

1)グループモード・・4つのタグ ID グループで設定 2)個別 ID モード・・タグ ID 毎に警報内容を設定

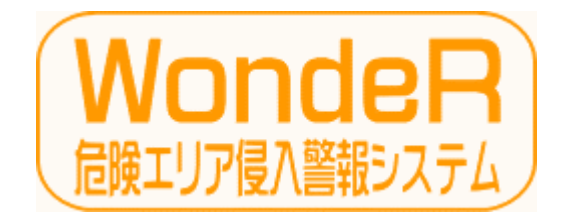

WondeR Ver3.1 2017.06